# **Other tools: xfig**

 $x$  fig is a menu-driven tool that allows a user to interactively create and manipulate figures. Features include:

- ☞ Drawing lines, ellipses, splines, polygons, rectangles, arcs, and arrows.
- ☞ Entering text and arrows.

☞ Components can be scaled, moved, copied, 1

deleted, flipped, rotated, and aggregated into larger components.

- ☞ A variety of line styles are supported.
- ☞ Libraries of icons are also supported.
- ☞ Items can also be floodfilled with colors or patterns.

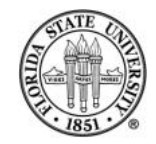

## xfig **example**

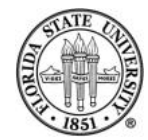

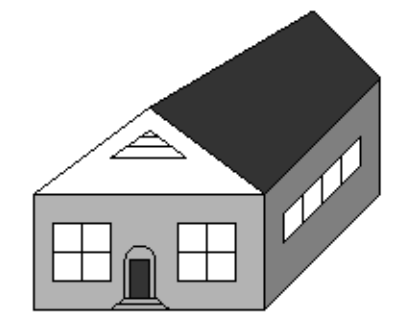

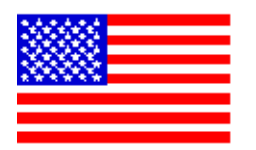

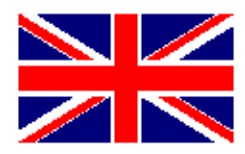

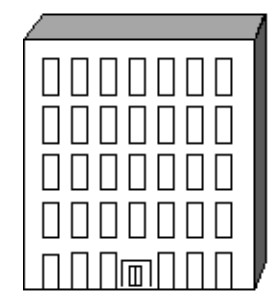

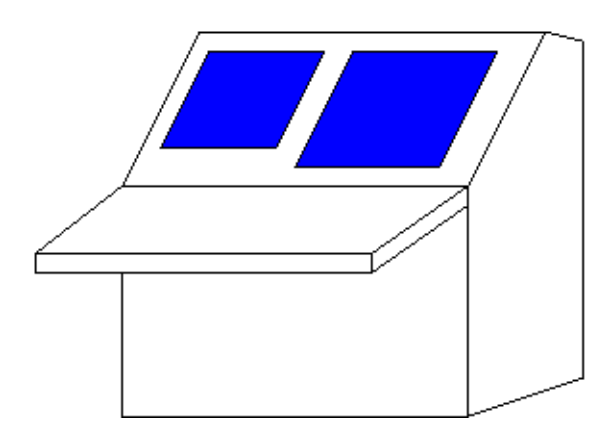

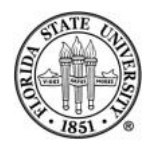

## xfig **example**

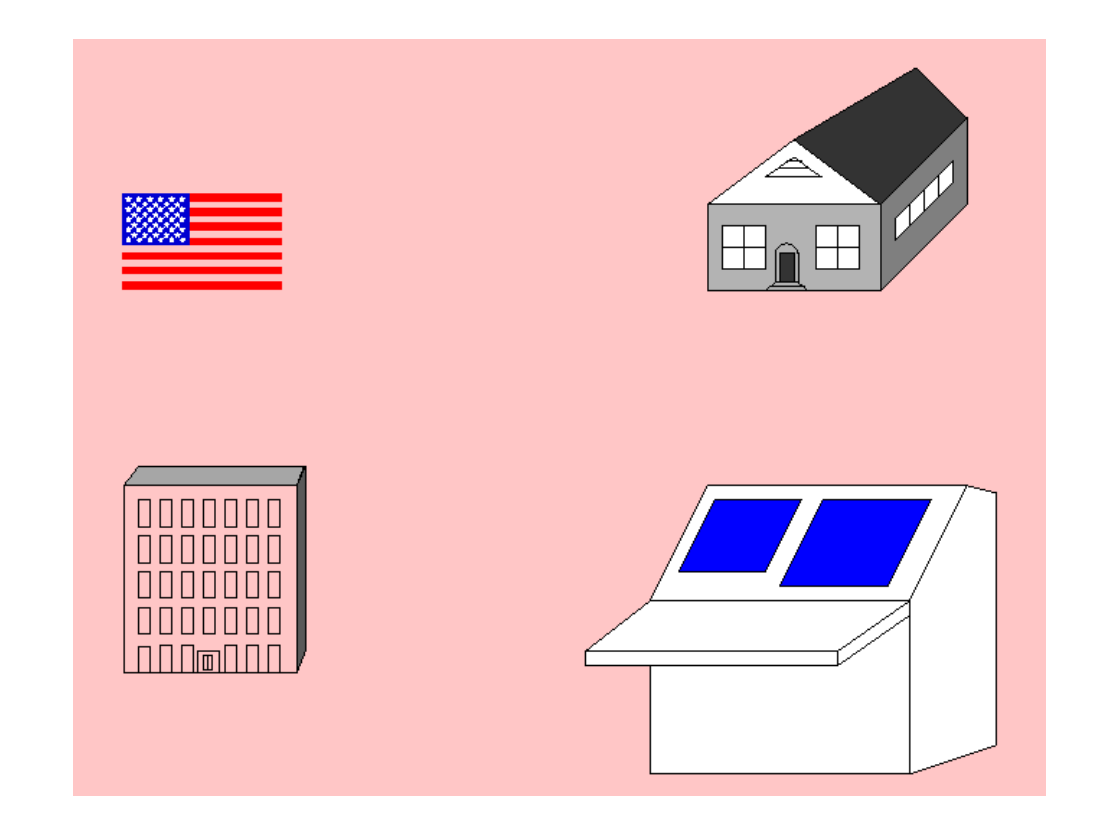

![](_page_4_Picture_4.jpeg)

## **Other** xfig **capabilities**

☞ Can export into different formats (default is fig format, but in this slide presentation, the fig files were exported as png files), including  $\langle \text{ATEX} \rangle$  picture format, MetaPost, MetaFont, gif, encapsulated PostScript, Portable Document Format, png, and jpeg.

☞ Can use a grid to control placement ("snap to grid".)

☞ Can change the characteristics of existing objects.

### ☞ Can perform group operations on aggregations of objects.

![](_page_6_Picture_3.jpeg)

#### xv**,** gimp**,** krita **and** inkscape

There are a number of programs to display or manipulate images. The program  $xy$  is one of the oldest; it has steadily gained features over the years.

Another is the  $q\text{imp}$ , which has as its strongest point manipulation, although many people have criticized its interface.

Recently krita has become quite popular. Like gimp, it also has its strongest manipulation of images. 8

A different kind of program is inkscape, which while it can take in an image graphic, its strong point is creating scalable vector graphics (SVG).

![](_page_8_Picture_3.jpeg)

## spell **and** ispell

The spell utility will check a file for spelling problems. It is usually just a script pointing to aspell/ispell running in batch mode.

The aspell program is a replacement from GNU for ispell. Its default mode is interactive. aspell is very featureful, and interfaces well with emacs.

![](_page_9_Picture_5.jpeg)

## **Printing control with lpr/lprm/lpq**

### $E = 1pr - The traditional BSD method of queuing print$ items to printers. Some popular options are:

-#NUM a number of copies

-PQUEUE specify a print queue by name

-p can run a formatter over the file before its printed so that p

 $E \otimes L$  [-PQUEUE] – Lets you look at the print jobs for a given queue QUEUE. It gives a job number for each that is useful for deleting items with  $lpm$ m.

![](_page_10_Picture_8.jpeg)

 $E \cong$  lprm [-PQUEUE]  $[-]$  – Lets you remove items from a print queue. You can either specify job numbers (determined from  $1pq$ ), or with just "-", which removes all of your items from a queue.

![](_page_11_Picture_3.jpeg)

pr is a common formatter for print jobs that does various tasks, such as placing header/footer information such as page numbers and doublespacing.

#### Common options:

![](_page_12_Picture_51.jpeg)

![](_page_12_Picture_6.jpeg)

The program a2ps converts text files to PostScript. It allows you to do things such as printing multiple virtual pages on a single page.

For example:

a2ps --print-anyway yes -5 -o termcap.ps /etc/termcap

will reformat the /etc/termcap file to five pages per sheet.

![](_page_13_Picture_7.jpeg)

# **Common options for** a2ps

- -r landscape mode
- -f # use font size #
- -o OUT write output to file name OUT rather than printing to ''lpr''
- --columns N N columns per page
- -# prints # pages per sheet of paper

![](_page_14_Picture_8.jpeg)